## **1 TITEL**

Cobas b 101 systeem.

## **2 DOEL/TOEPASSINGSGEBIED**

De cobas b 101 is een systeem voor professioneel gebruik in het laboratorium of op POCT locaties. Met behulp van testspecifieke discs kunnen meerdere parameters gemeten worden.

# **3 ALGEMENE GEGEVENS VAN HET APPARAAT**<br>Apparaat: Cobas b 101

Apparaat: cobas b 101<br>Firma: Roche Diagn Roche Diagnostics Nederland BV, Transistorstraat 41, 1322 CK Almere september 2020 Datum in gebruik:

# **4 DEFINITIES**

C-reactive proteïn

# **5 PRINCIPE**

### **5.1 BESCHRIJVING APPARAAT**

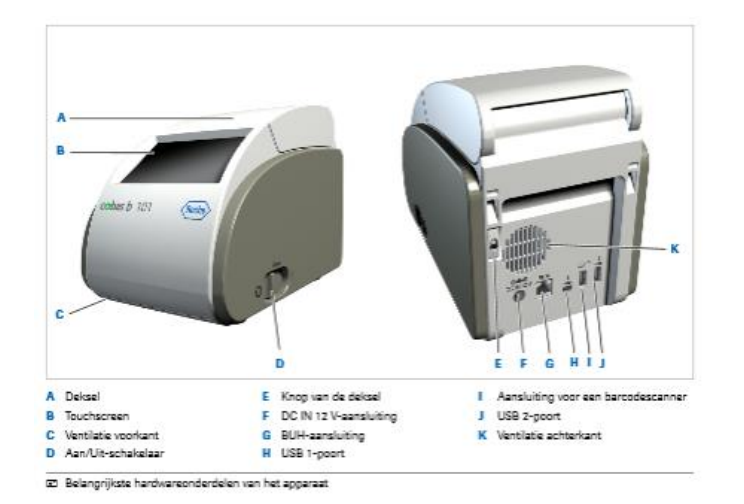

#### A: Deksel:

Druk op de knop openen op het display om het deksel te openen, bijvoorbeeld om een testdisc te plaatsen voor een meting.

- B: Touchscreen Geeft knoppen, symbolen, informatie en testresultaten weer.
- C: Ventilatierooster.
- D: Aan / uit schakelaar.
- E: Knop van het deksel: Gebruik deze knop om het deksel te openen als het apparaat uitgeschakeld is.
- F: DC IN 12 V-aansluiting: Sluit de voedingskabel van de netspanningsadapter hierop aan om het apparaat van een gelijkstroomspanning van 12 V te voorzien.
- G: BUH-aansluiting: Aansluiting voor een netwerk via een Base Unit Hub.
- H: USB 1-poort:

Aansluiting voor een pc.

- I: Aansluiting voor barcodescanner.
- J: USB 2-poort: Aansluiting voor een USB-stick of een printer.

### **5.2 OVERZICHT VAN DE ONDERDELEN VAN HET APPARAAT**

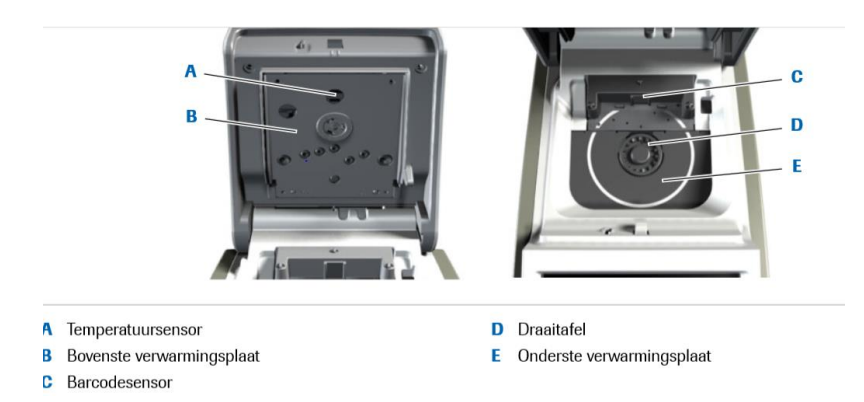

### **5.3 BESCHRIJVING VAN DE DISC**

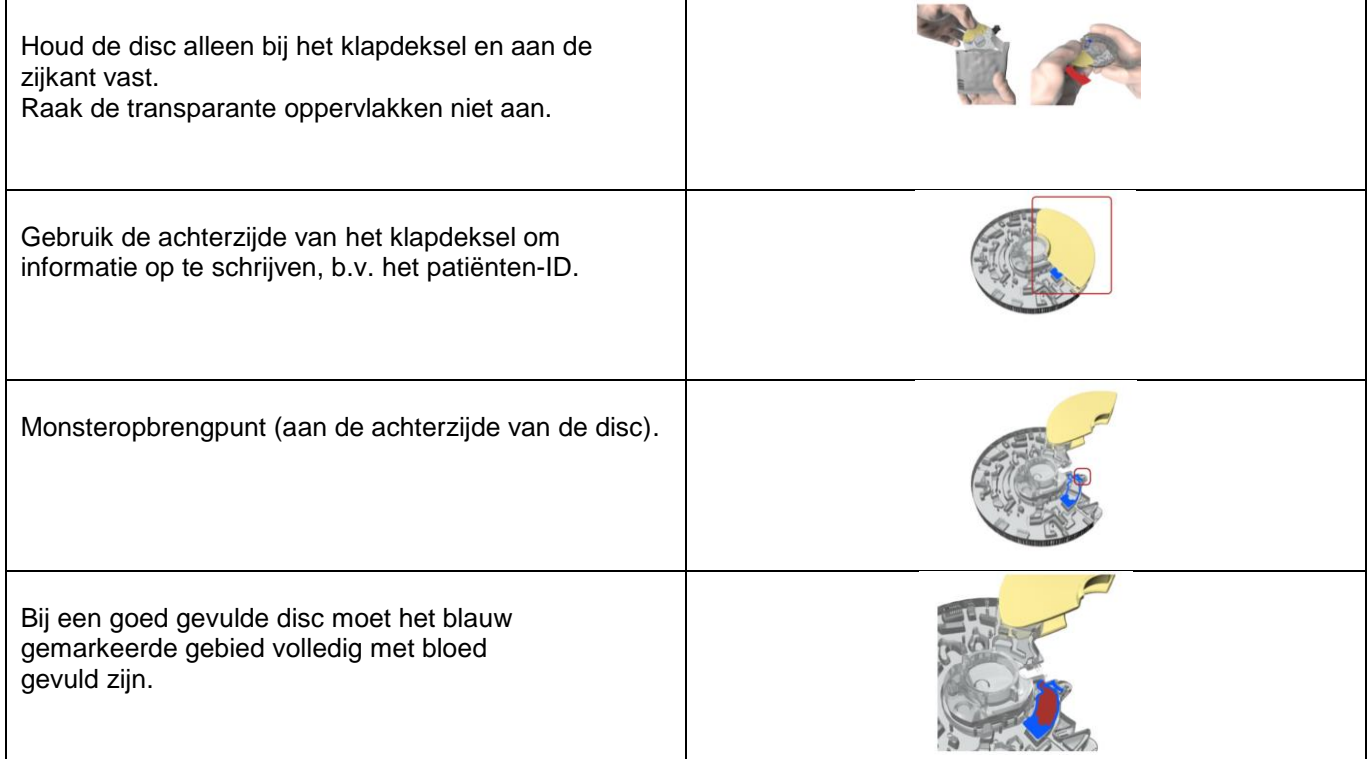

#### **5.4 TESTPRINCIPE VAN DE CRP BEPALING**

De erytrocyten van het capillaire- of veneuze bloedmonster worden door centrifugeren van het plasma gescheiden. In de volgende stap wordt het plasmamonster verdund met een verdunningsbuffer. Nadat het verdunde plasmamonster is overgebracht naar een reactiekamer, wordt het gemengd met het CRPantilichaam-latexreagens. De CRP in het verdunde plasmamonster bindt met het CRP-antilichaam-latex conjugaat. De concentratie CRP wordt berekend door de latexagglutinatiereactie te meten bij een golflengte van 525 nm en 625 nm.

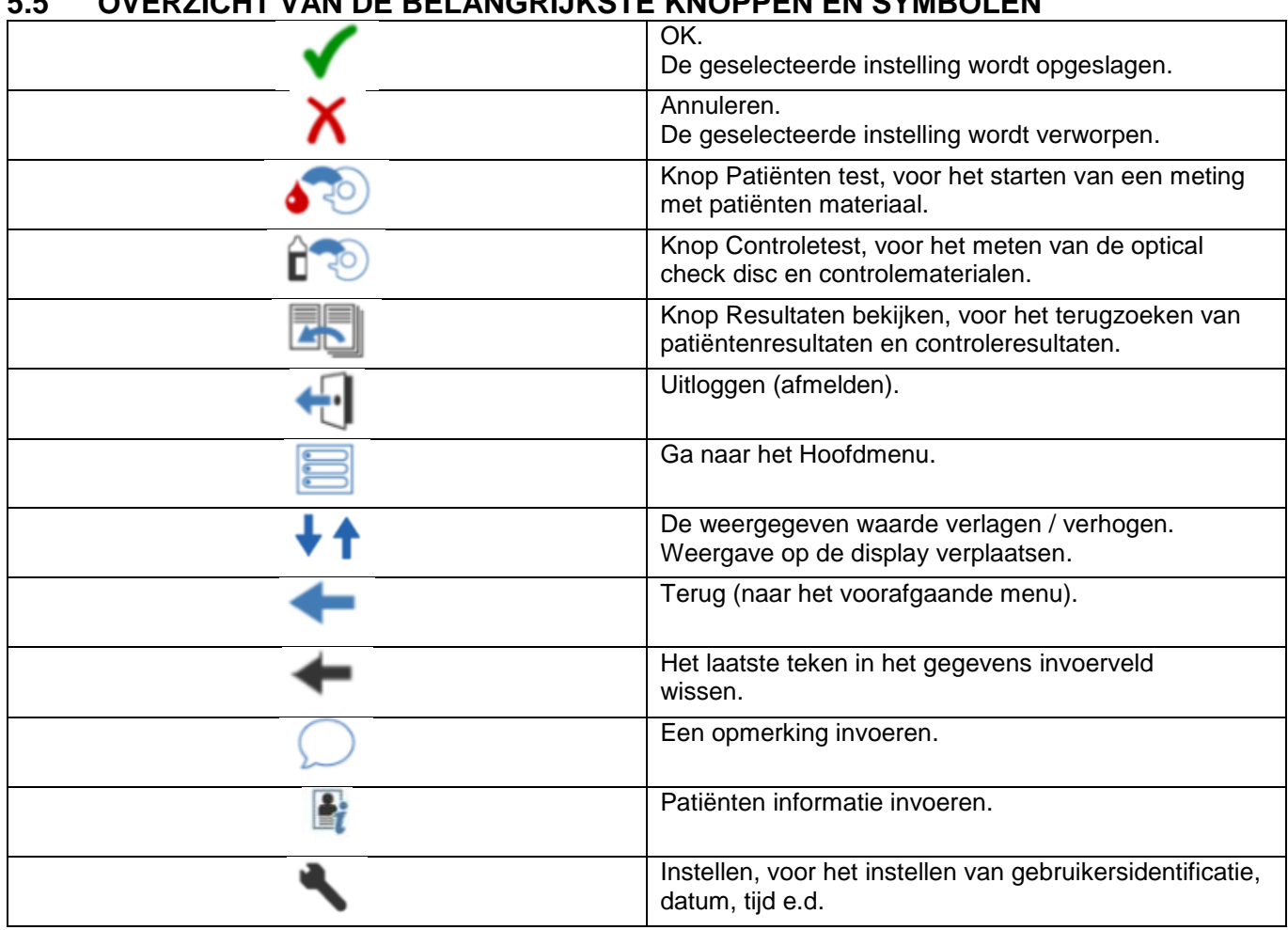

# **6 VEILIGHEID**

### **6.1 BESCHERMING GEBRUIKER**

N.v.t.

### **6.2 BESCHERMING APPARATUUR EN OMGEVING**

Plaats het apparaat niet in de buurt van bronnen met sterke elektromagnetische straling.

## **7 HULPMIDDELEN EN REAGENTIA**

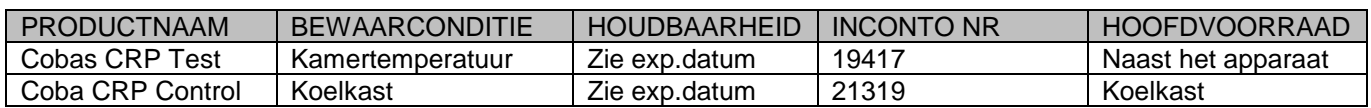

## **8 ONDERHOUD**

#### **8.1 INDIEN NODIG ONDERHOUD**

Reinig en ontsmet de binnenkant van het apparaat altijd direct als deze zichtbaar vuil is of als er iets op is gemorst. Gebruik voor de reiniging 70% ethanol of isopropylalcohol en niet-pluizende doeken of gaasjes.

#### 8.1.1 REINIGEN BUITENKANT

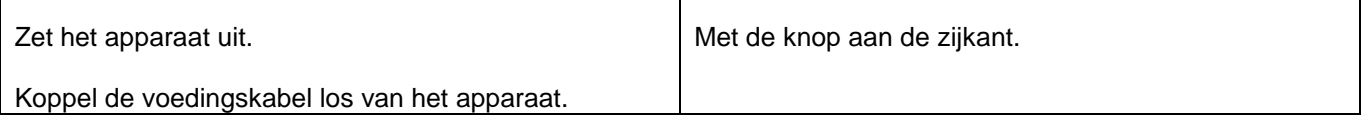

### **5.5 OVERZICHT VAN DE BELANGRIJKSTE KNOPPEN EN SYMBOLEN**

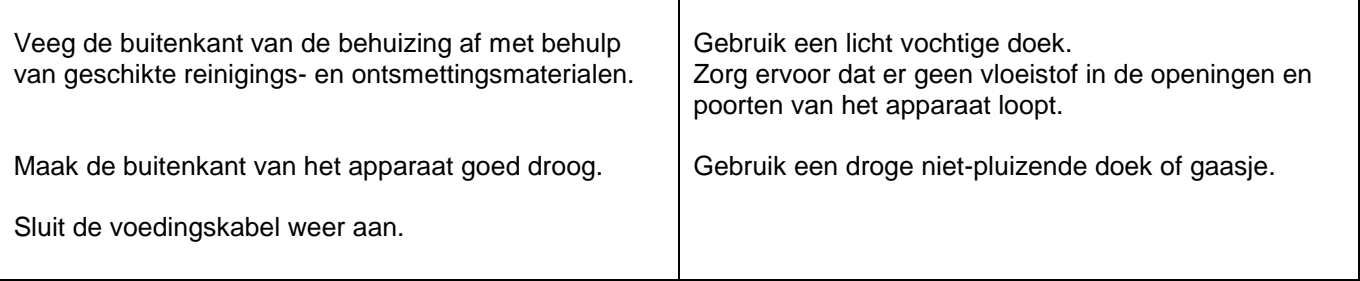

### 8.1.2 REINIGEN BINNENKANT

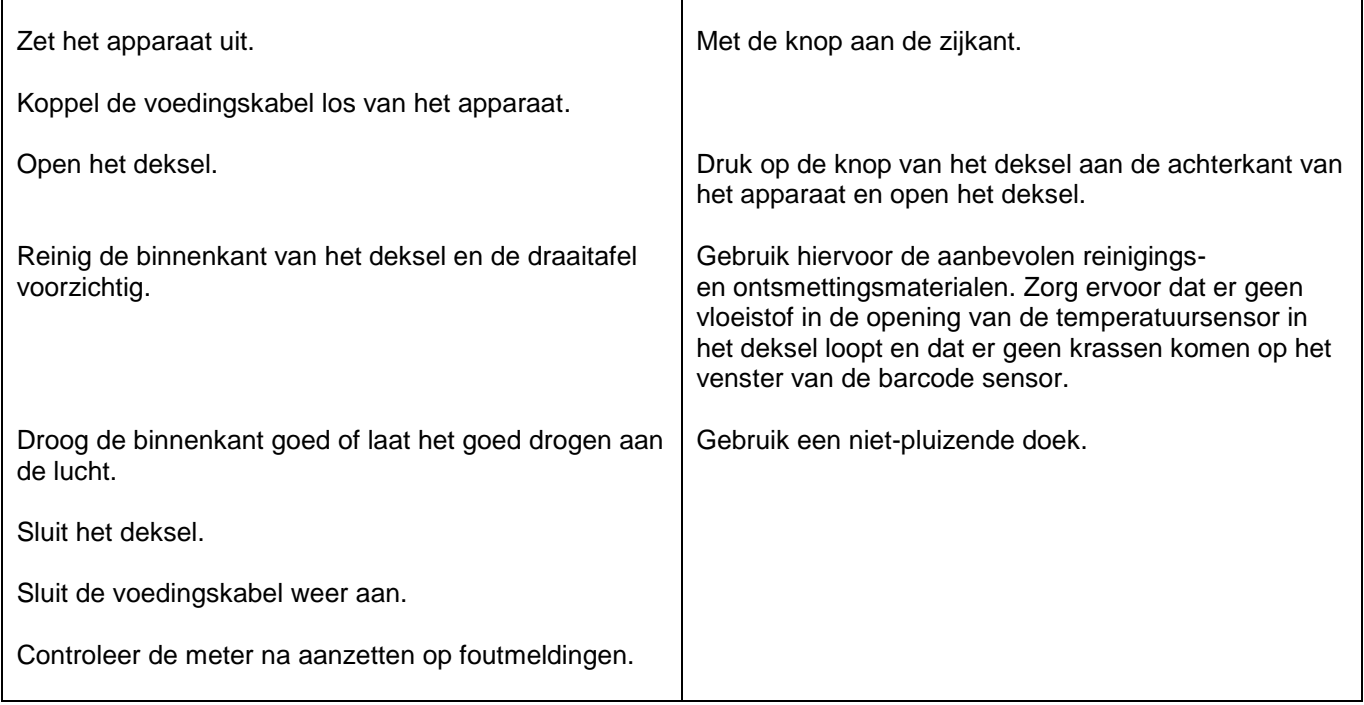

# **9 WERKWIJZE**

### **9.1 KALIBRATIE**

Het apparaat leest automatisch de lot-specifieke data die in de barcode, die op de rand van de disc is geprint, is opgeslagen. Kalibratie door de gebruiker is daarom niet nodig.

### 9.1.1 METEN OPTICAL CHECK DISC

De Optical Check Disc is een speciale disc die bij het apparaat wordt geleverd. De disc is bedoeld voor het testen van de optische functies van het apparaat en dient altijd aan het begin van de dag of voor de eerste meting uitgevoerd te worden.

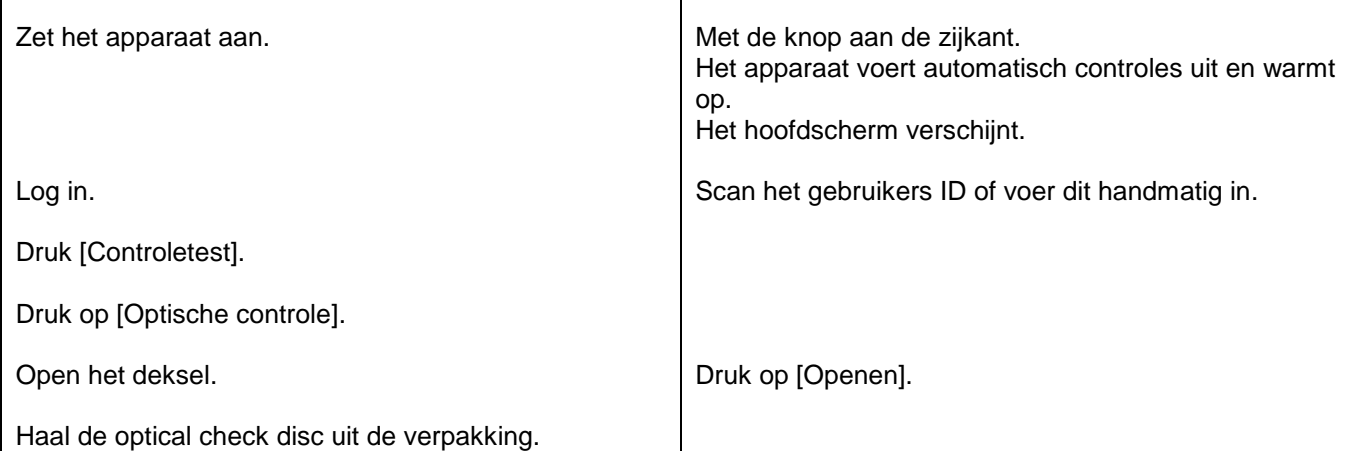

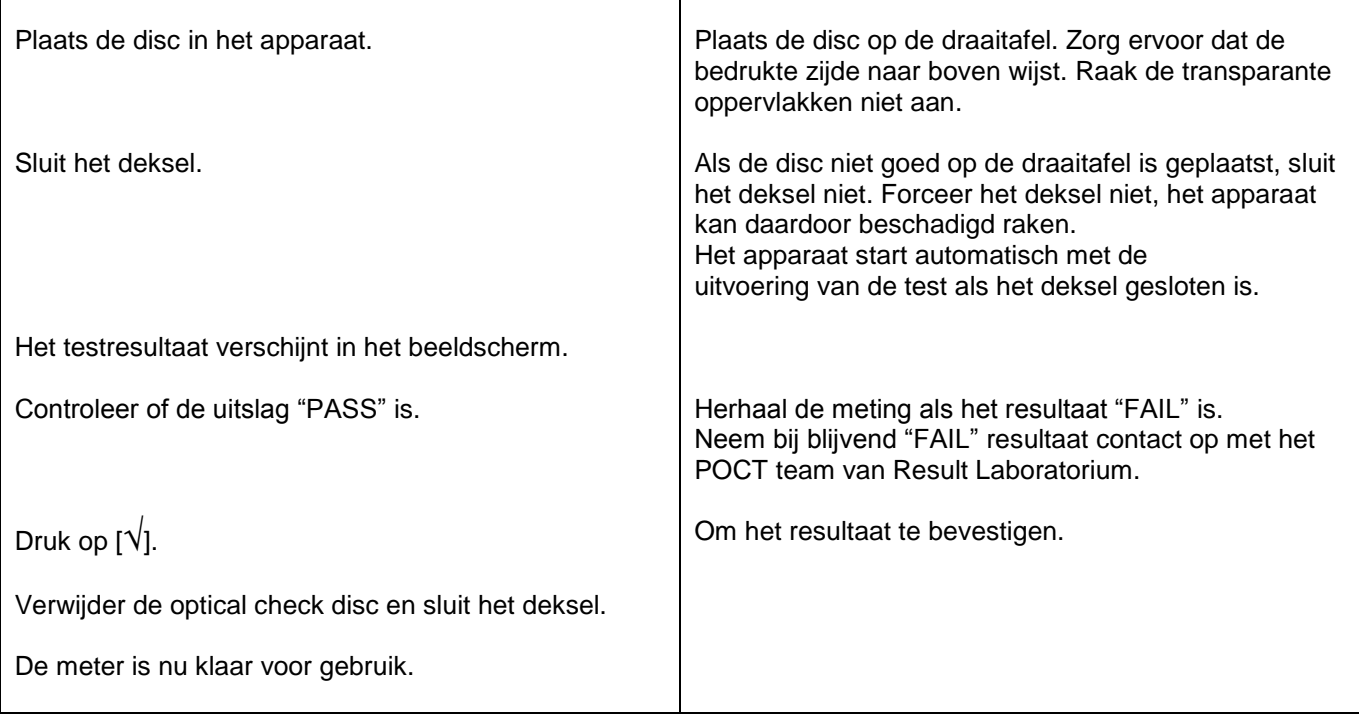

## 9.1.2 METING VAN EEN NIEUW LOTNUMMER KWALITEITSCONTROLEMONSTERS (door medewerkers van het POCT team van Result Laboratorium)

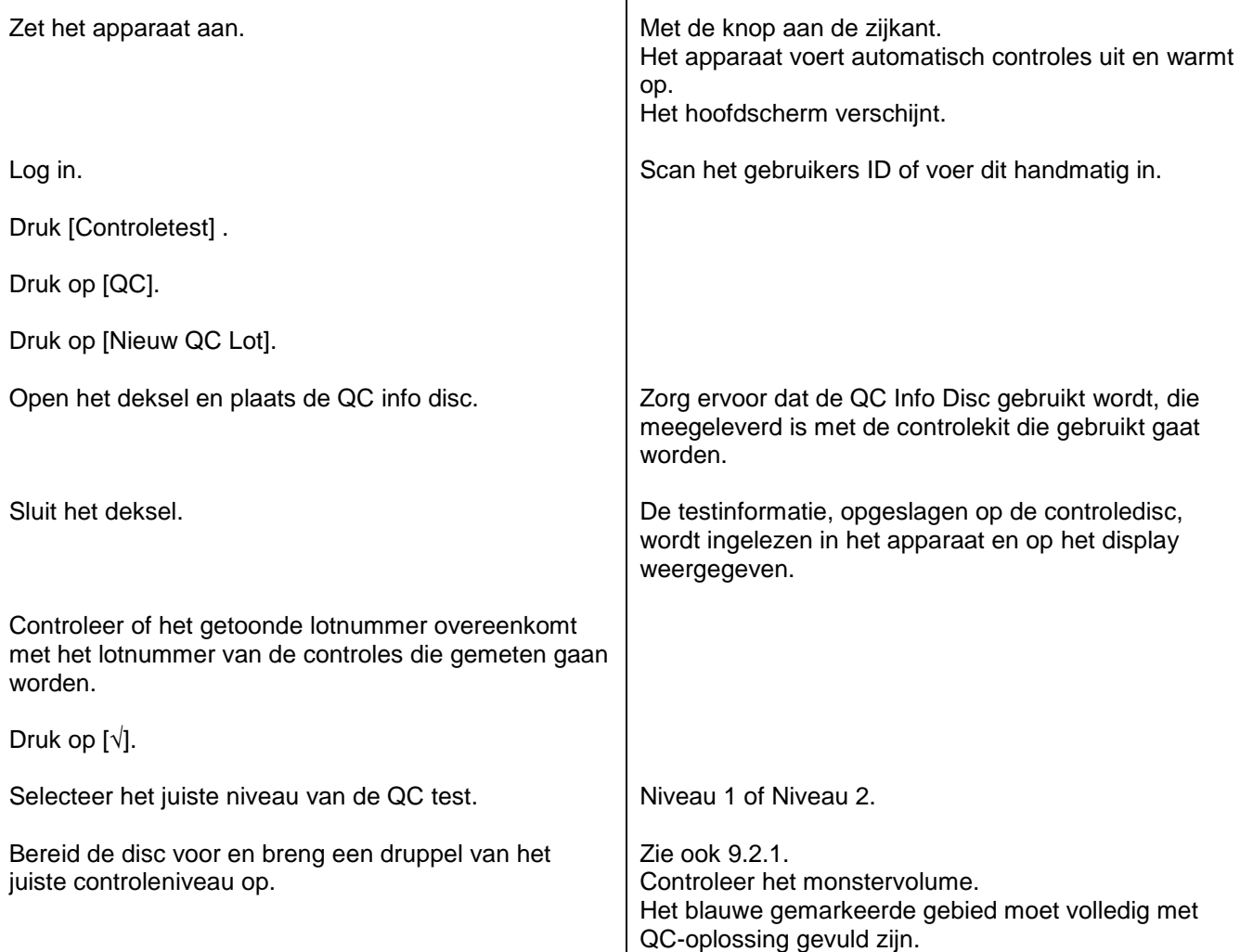

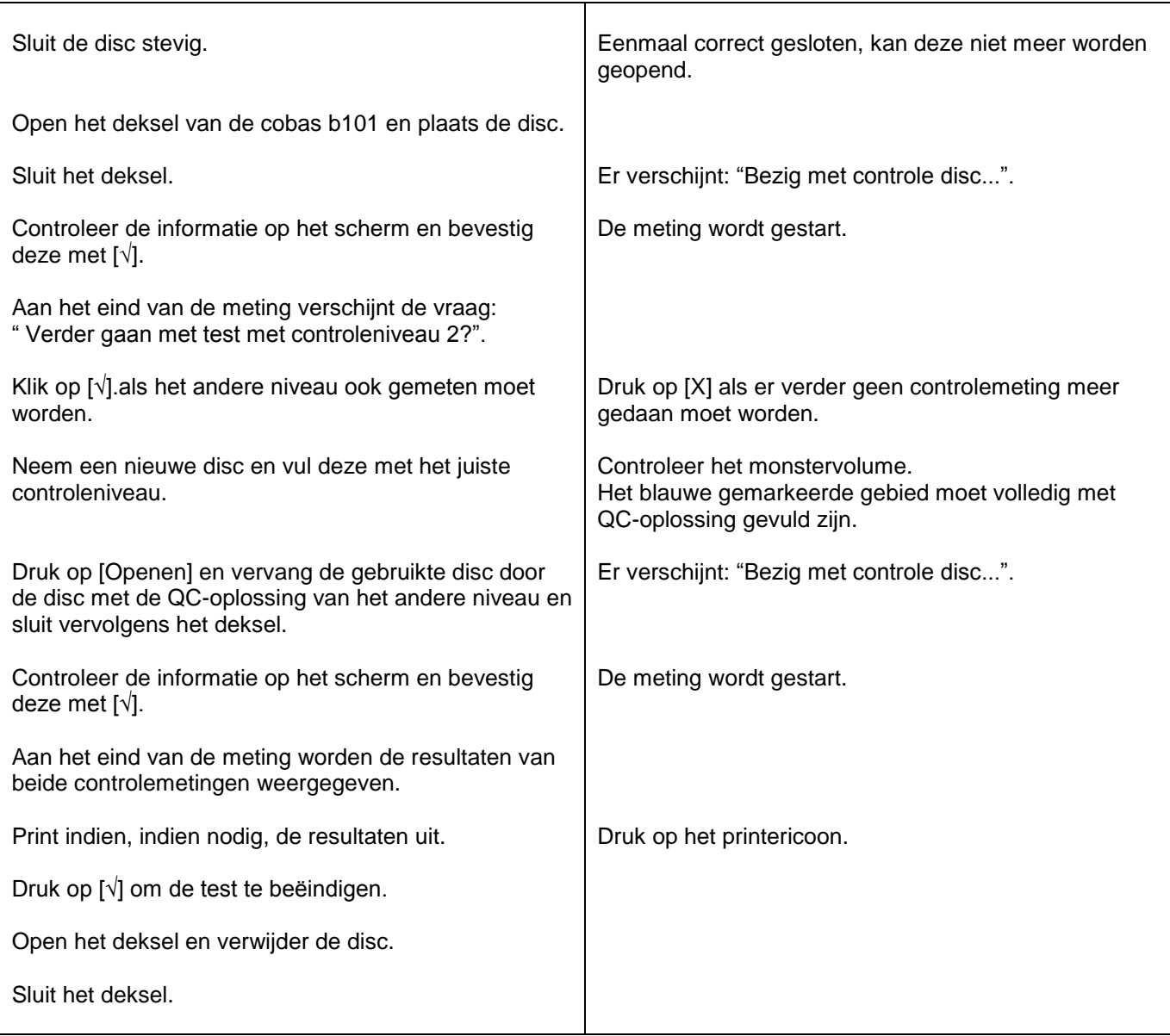

#### 9.1.3 METING VAN EEN BESTAAND LOTNUMMER CONTROLEMONSTERS (Door medewerkers van het POCT team van Result Laboratorium)

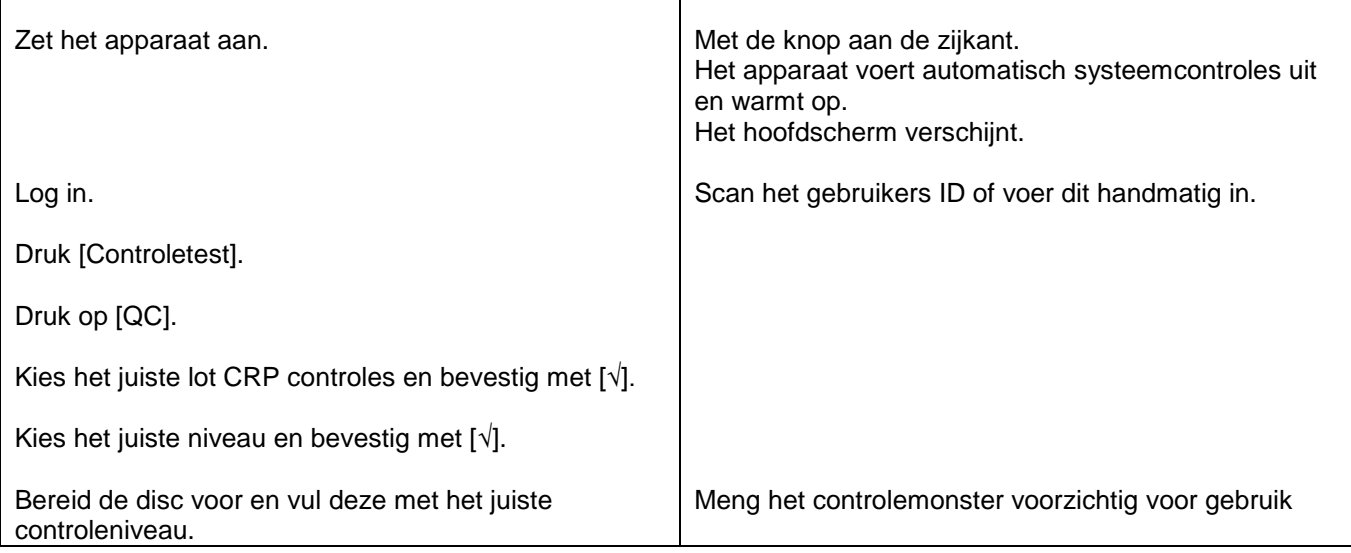

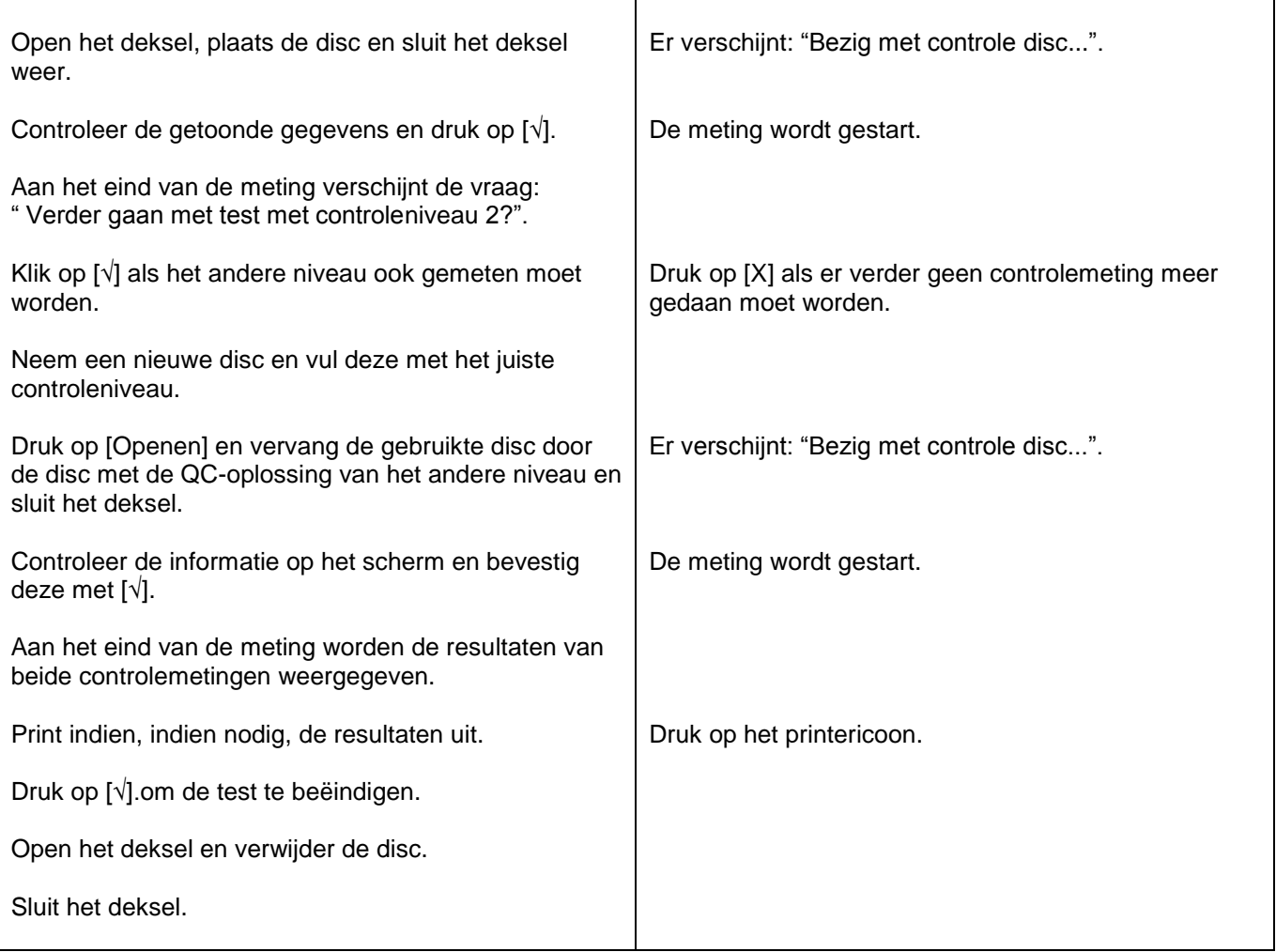

### **9.2 WERKVOORSCHRIFT** 9.2.1 VOORBEREIDEN VAN EEN CRP DISC

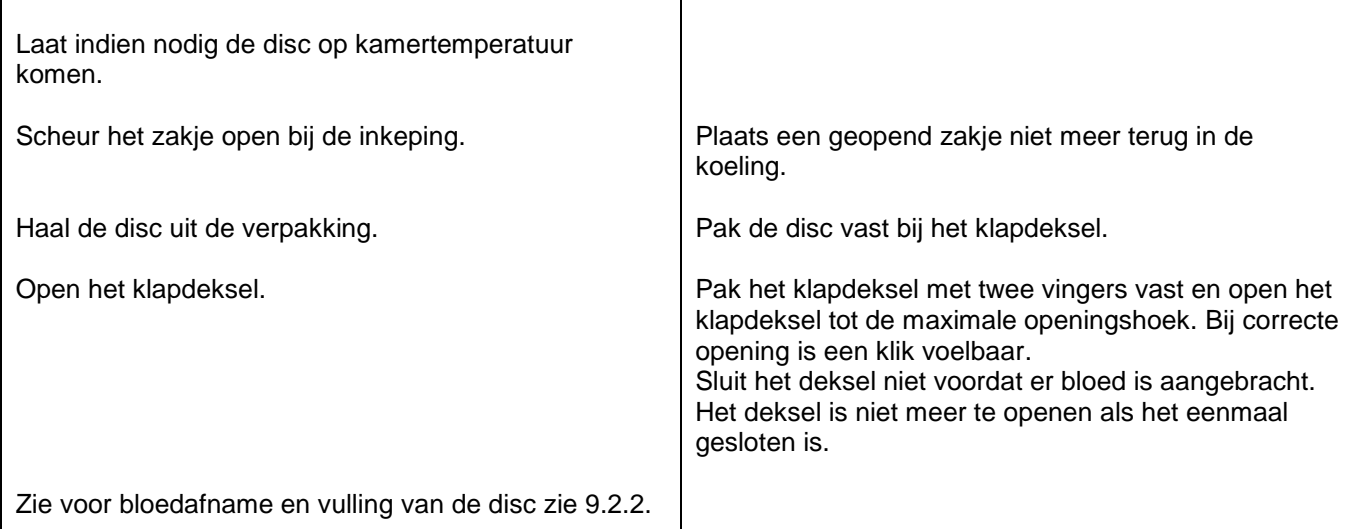

### 9.2.2.CAPILLAIR BLOED AANBRENGEN OP EEN CRP DISC

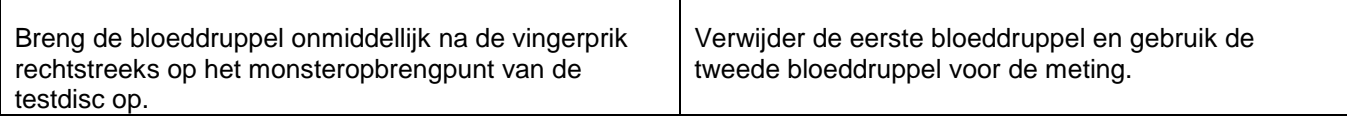

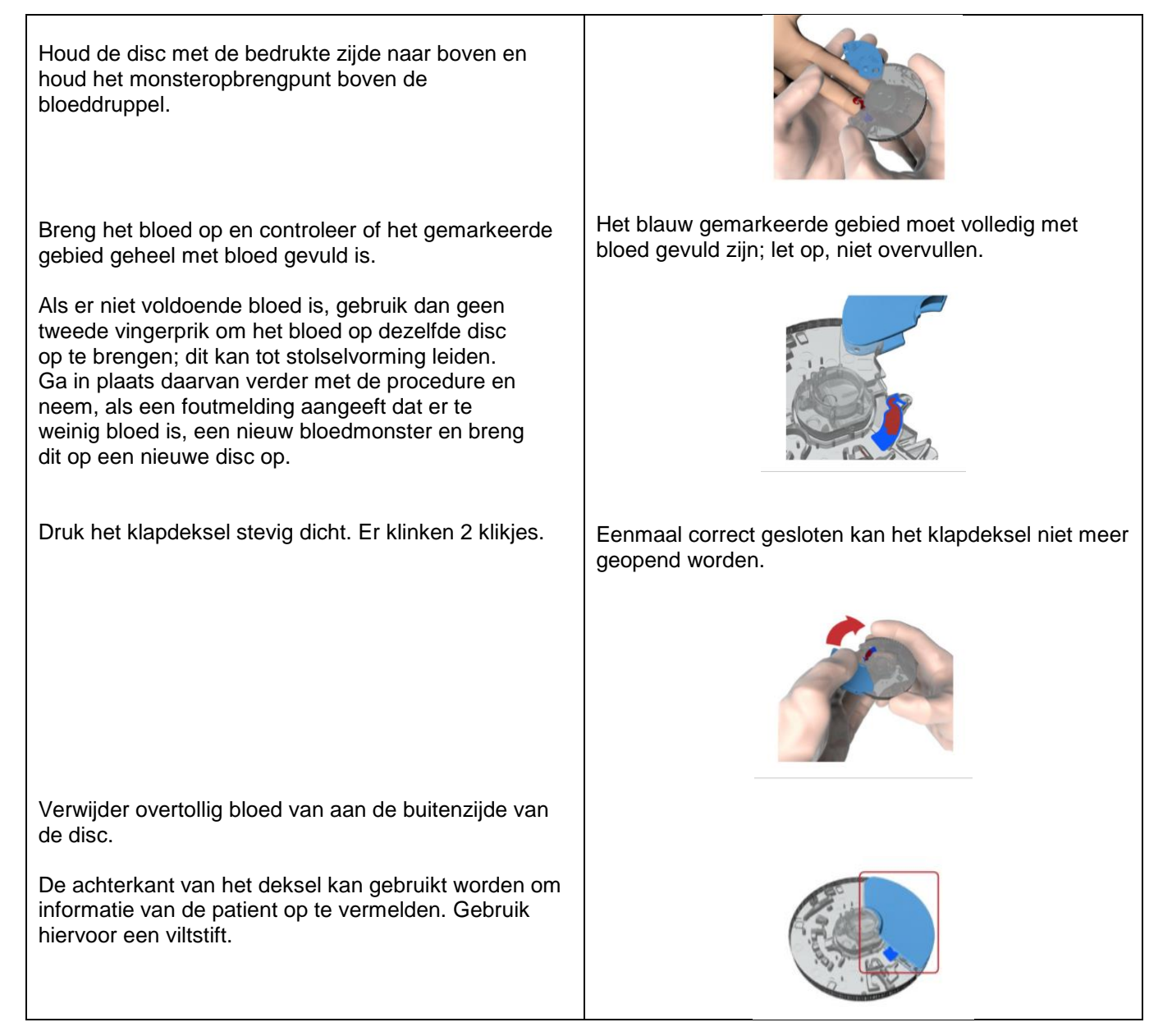

## 9.2.3 VENEUS BLOED AANBRENGEN OP EEN CRP DISC

Het is ook mogelijk om veneus bloed op de disc aan te brengen. Meng dan de met bloed gevulde buis eerst goed en breng met behulp van een pipet het bloed aan op het monsteropbrengpunt, let op overvul de disc niet. Verwijder overtollig bloed aan de buitenzijde van de disc.

## **9.3 ANALYSE PATIËNTENMONSTER**

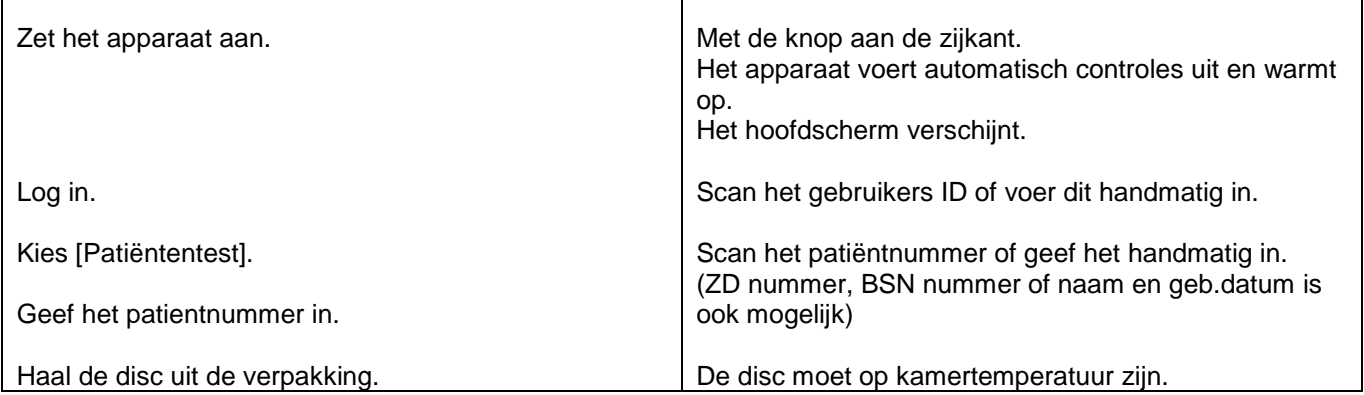

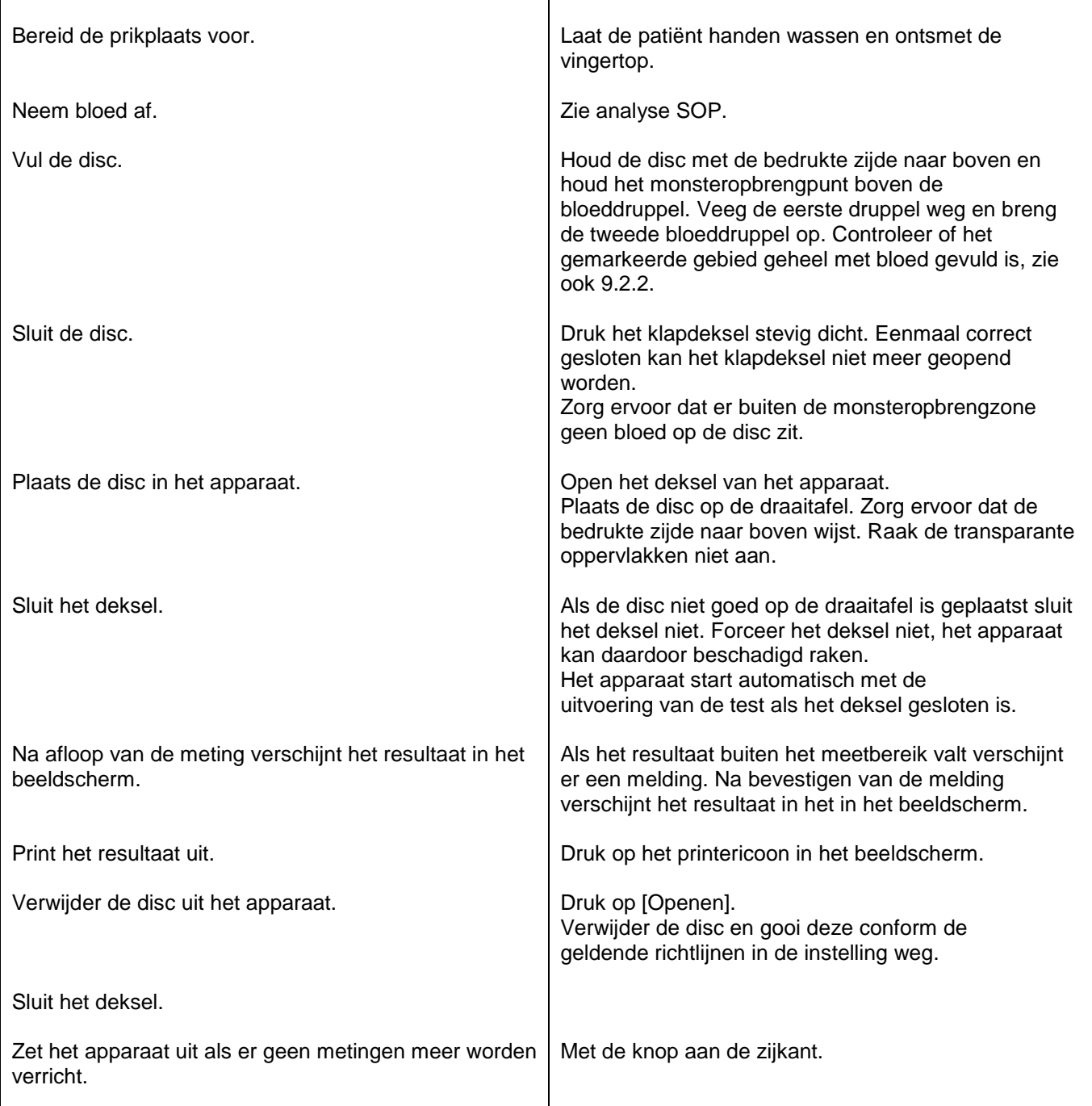

#### **9.4 STORINGSAFHANDELING**

Neem bij storingen contact op met het POCT team van Result Laboratorium, tel. 078-6523150 of stuur een email naar <u>poct@resultlaboratorium.nl</u>. Vermeld altijd de getoonde code van de foutmelding.

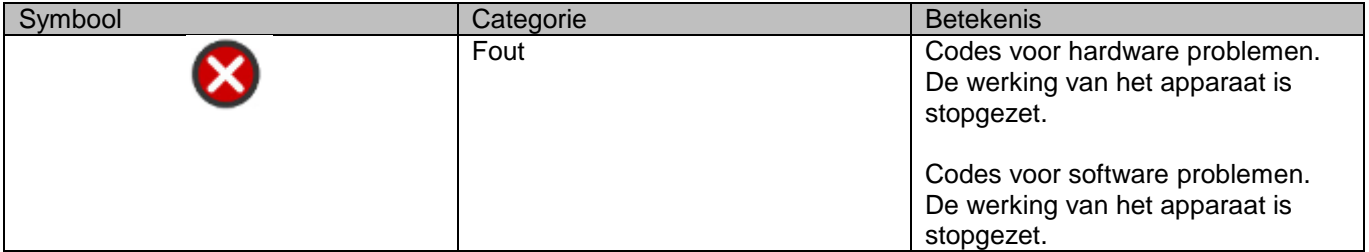

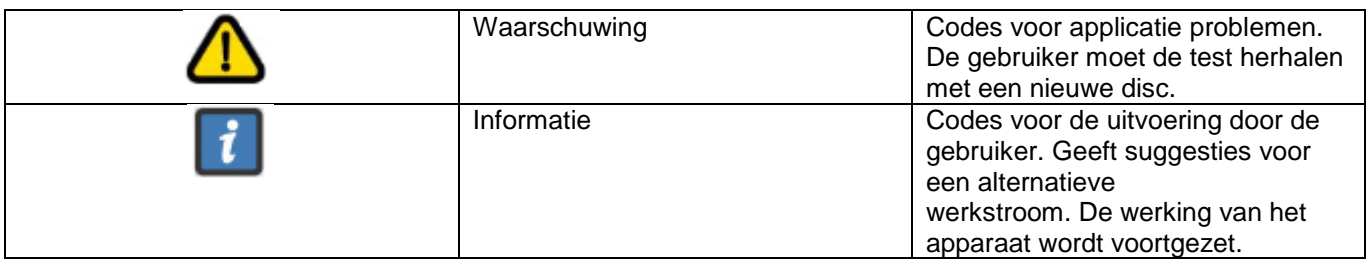

Voorbeeld van een foutmelding

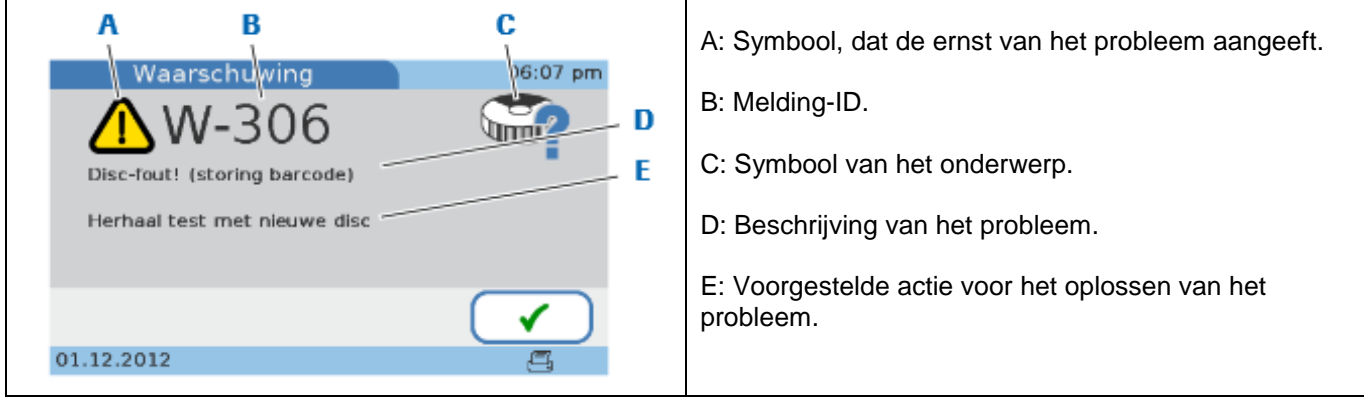

## **10 OPMERKINGEN**

N.v.t.

# **11 LITERATUUR**

- 1. Handleiding cobas B101.
- 2. Bijsluiter cobas CRP Test.

# **12 BIJLAGEN**

- 1. Lijst met belangrijke foutcodes.
- 2. Instructiekaart CRP meting met de cobas b101.

## **BIJLAGE 1**

### **LIJST MET BELANGRIJKE FOUTMELDINGEN**

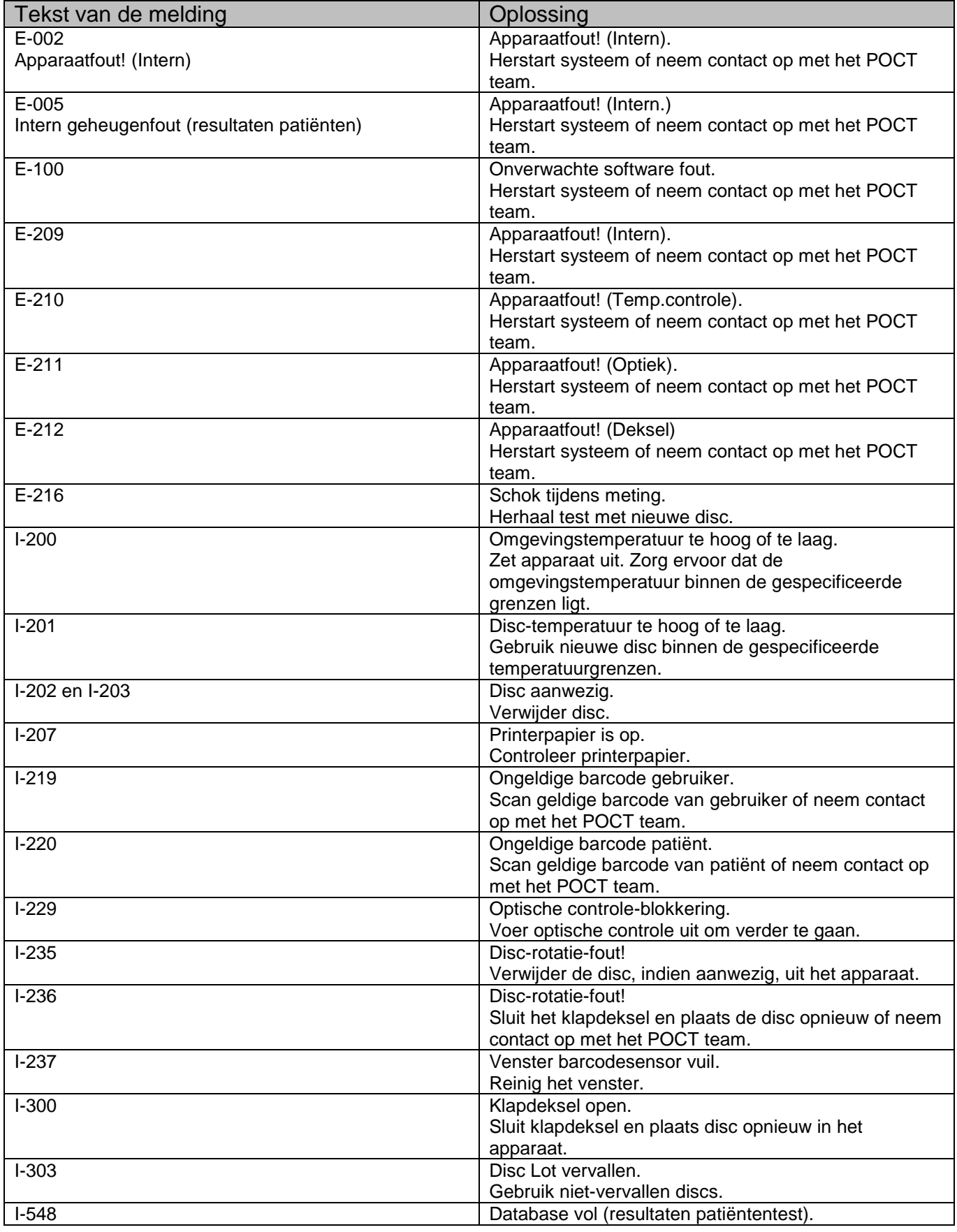

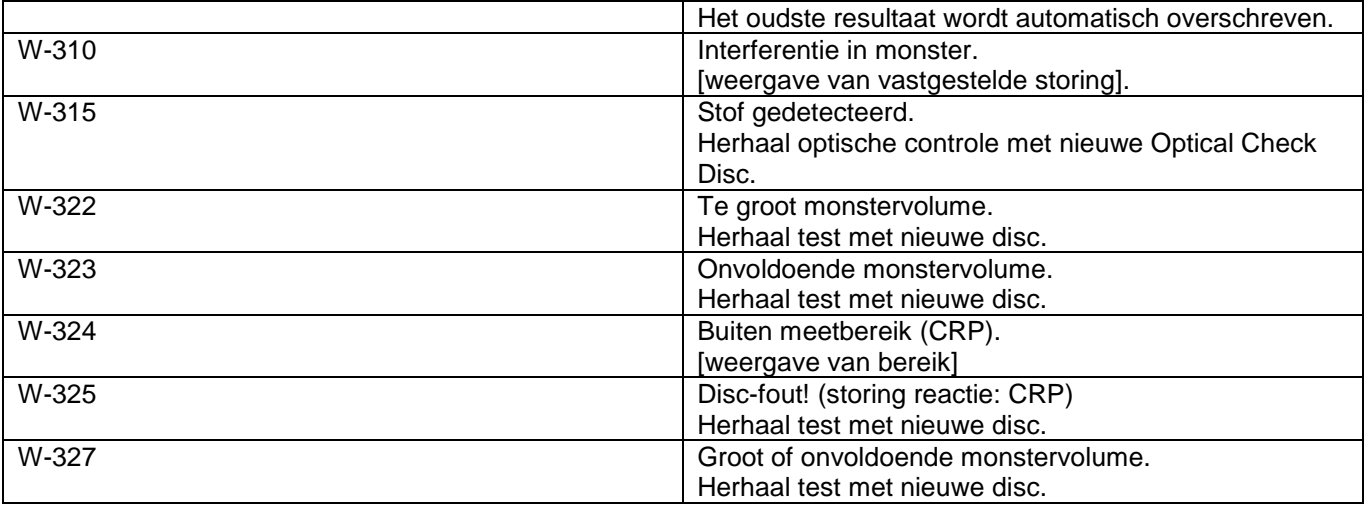

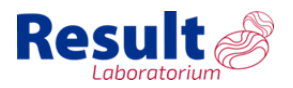

## **INSTRUCTIEKAART CRP METING MET DE COBAS B101**

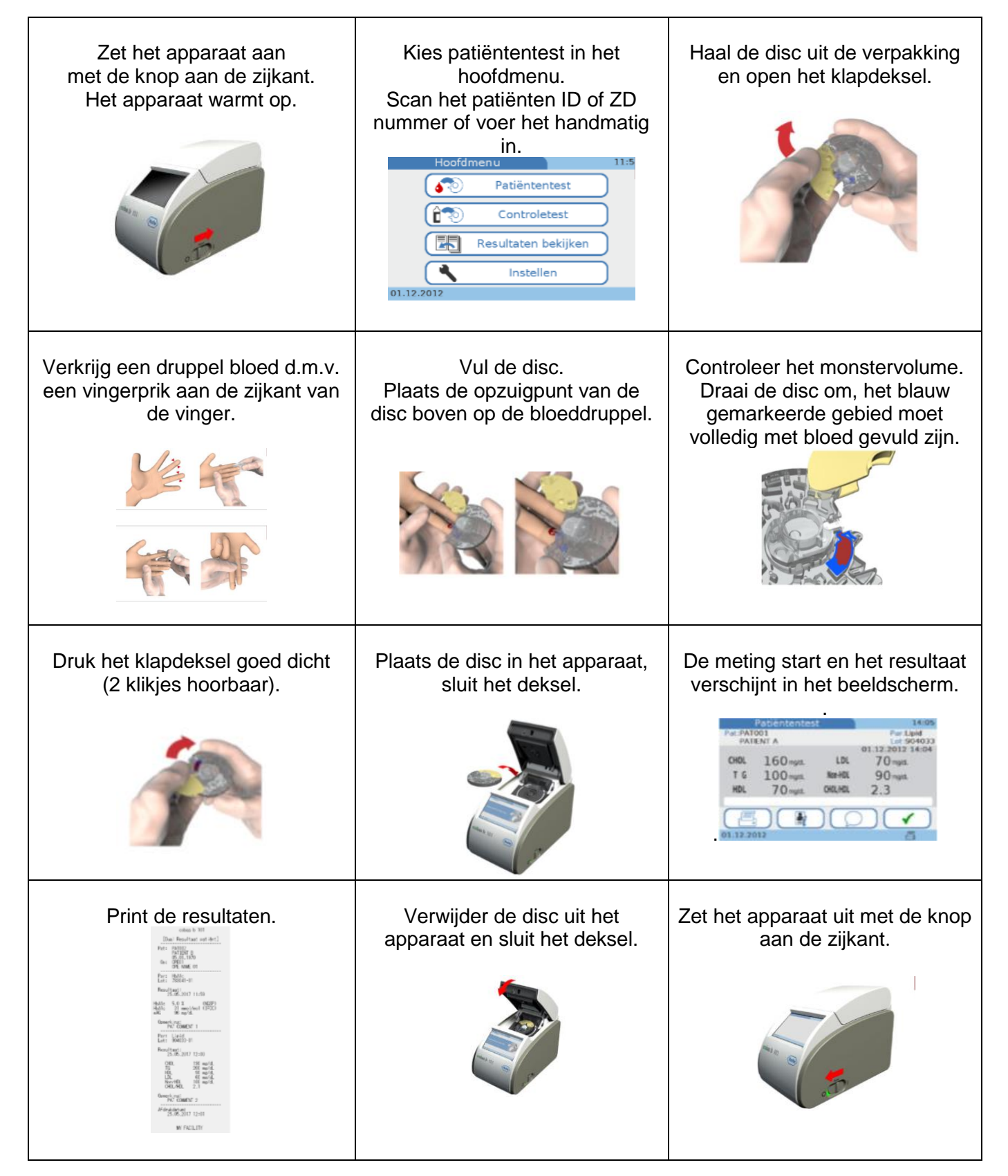